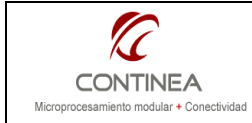

Red dinámica de iButtons monitoreable vía Web.

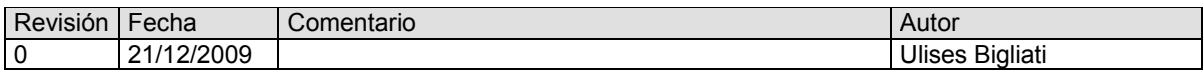

#### **ÍNDICE**

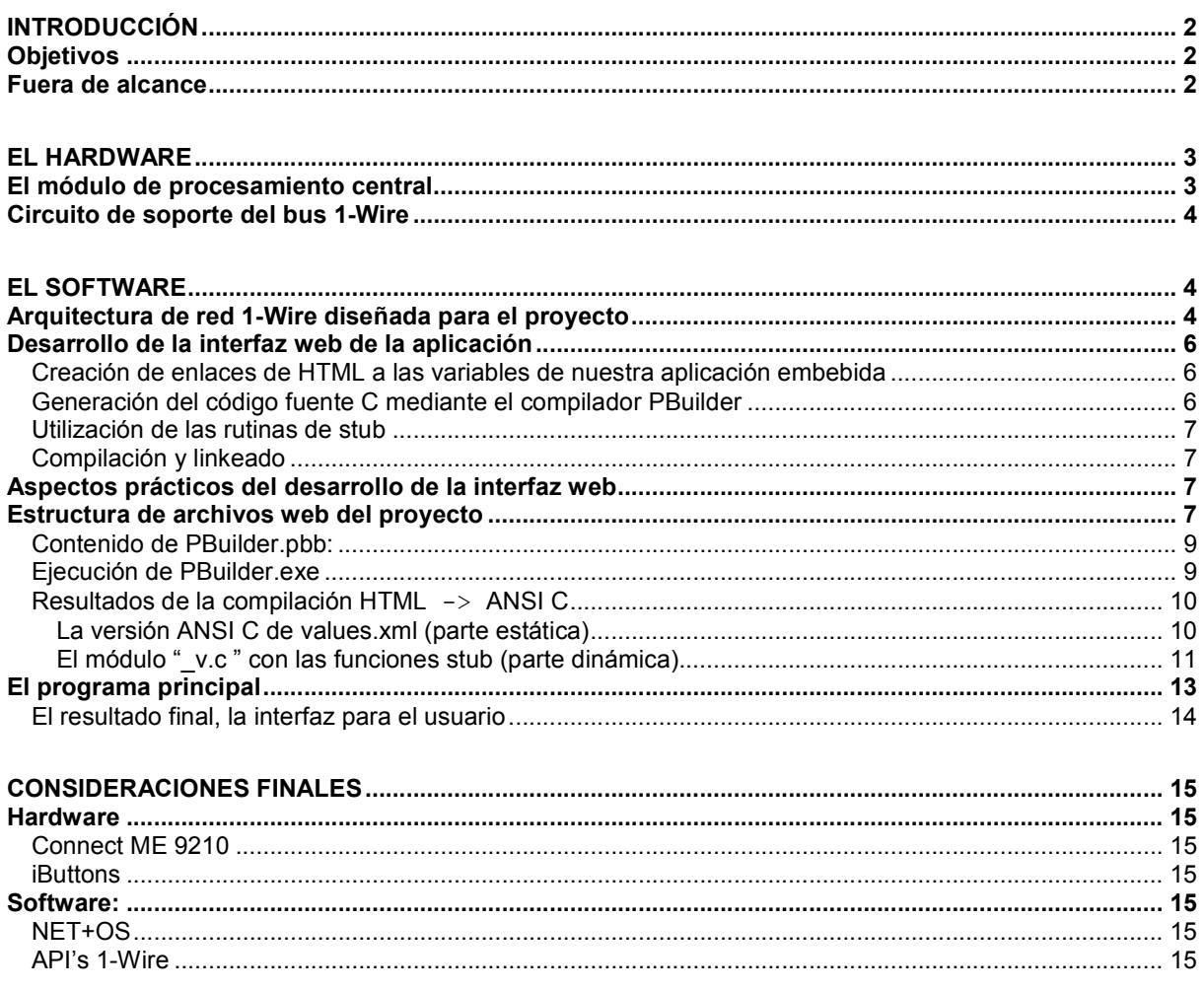

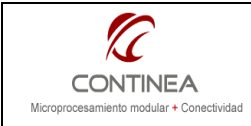

# Introducción

En esta ocasión nos encontramos en situación de probar el nuevo módulo para desarrollo de Digi, el Connect ME 9210. Se trata de la evolución del ya conocido Connect ME popularmente utilizado en su versión Plug&Play que en este caso viene equipado con un microprocesador ARM9 @75Mhz, es pin a pin compatible con su predecesor e incluye interfaz JTAG para sus versiones de desarrollo mientras que en sus versiones de producción no se incluye esta interfaz.

Como una buena excusa para el proyecto de demostración elegimos realizar la implementación completa del protocolo 1-Wire. Particularmente para la lectura de iButtons sensores de temperatura.

Dicho proyecto se estructura mediante dos ejes:

- a) La construcción de un bus de iButtons que admita cambios dinámicos, es decir, un número variable de iButtons que pueden conectarse y desconectarse del bus en cualquier momento.
- b) El diseño de una interfaz web capaz de monitorear en tiempo real el estado del bus y de graficar, también en tiempo real los valores de temperatura obtenidos de los dispositivos seleccionados.

# **Objetivos**

 $\overline{\phantom{a}}$ 

- Exponer los aspectos mas relevantes del desarrollo de interfaces web dinámicas utilizando el entorno de desarrollo el NET+OS de Digi.
- Testear el nuevo hardware de Digi Connect ME 9210<sup>1</sup>.
- Implementar una bus 1-Wire que admita la conexión y desconexión de n dispositivos en forma dinámica.

## Fuera de alcance

- No es objeto de esta nota explicar fundamentos teóricos ni especificaciones del estándard 1-Wire<sup>2</sup> para la utilización de los iButtons de Maxim.
- $\bullet$  Tampoco lo es el abordaje de la descripción del lenguaje de scripting<sup>3</sup> del lado del servidor empleado por el entorno de desarrollo NET+OS.
- Queda fuera del alcance de esta nota detalles de la operatoria del S.O. ThreadX utilizado como núcleo del entorno NET+OS $^4$ .
- Los detalles de la programación web utilizada (Javascript, AJAX, CSS, Flash, etc) fueron convenientemente abordados en notas de aplicación previas (CoAN-013 y otras) por lo tanto dichos conceptos no serán repetidos en el presente trabajo.

<sup>1</sup> Para obtener detalles sobre el hardware consultar el manual de referencia del fabricante en el siguiente enlace: http://ftp1.digi.com/support/documentation/90000897\_G.pdf

<sup>2</sup> A estos efectos remitirse a la documentción del fabricante, fundamentalmente "App Note 937 Book of iButton® Standards". Y en general en el link http://www.maxim-ic.com/products/ibutton/ secciones Software Resources y Technical Support .

 $3$  A estos efectos se debe recurrir a la documentación provista por Digi en su manual de referencia de programación "Advanced Web Server Toolkit" que puede encontrarse dentro de la instalación del NET+OS o en el siguiente enlace: http://ftp1.digi.com/support/documentation/90000684\_H.pdf

<sup>4</sup> Para mayores detalles al respecto consultar nuestra nota "CoAN-002" y la documentación del fabricante "Programmer's Guide" y "Kernel Guide" (90000785\_E y 90000788\_A)

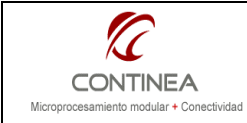

# El hardware

# El módulo de procesamiento central

El Connect ME 9210 está basado en ARM9 @75Mhz con 2 o 4 MB de NOR flash y 8 MB SDRAM; es la evolución del tradicional Connect ME y ambos modelos son pin a pin compatibles. El C-ME, basado en ARM7 @55Mhz, es típicamente utilizado en su versión Plug&Play como un elemento de co-procesamiento. Pero el C-ME 9210 ha pasado a ser un dispositivo de procesamiento central en el cual podremos depositar la responsabilidad del control completo de una aplicación para la cual lo consideremos adecuado. El C-ME 9210 cuenta con interfaz Ethernet 10/100Base-T y 10 GPIO entre los cuales se comparten:

- 1 UART con todas sus líneas de hand-shake (TXD, RXD, RTS, CTS, DTR, DSR y DCD)
- Hasta 3 entradas de interrupciones externas
- I2C, SPI y las nuevas FIM (Flexible Interface Modules) que a su vez pueden implementar alguna de las siguientes interfaces:
	- o UART
	- o 1-Wire
	- o USB device (próximamente)
	- o CAN (próximamente)

Estas FIM son periféricos de apoyo al procesador central que pueden configurarse para actuar según lo desee el usuario conforme a alguna de las interfaces listadas arriba y están basadas en microcontroladores DRPIC165X @300Mhz, sus pines de I/O se multiplexan con las líneas de GPIO.

A continuación puede apreciarse el pin-out del módulo:

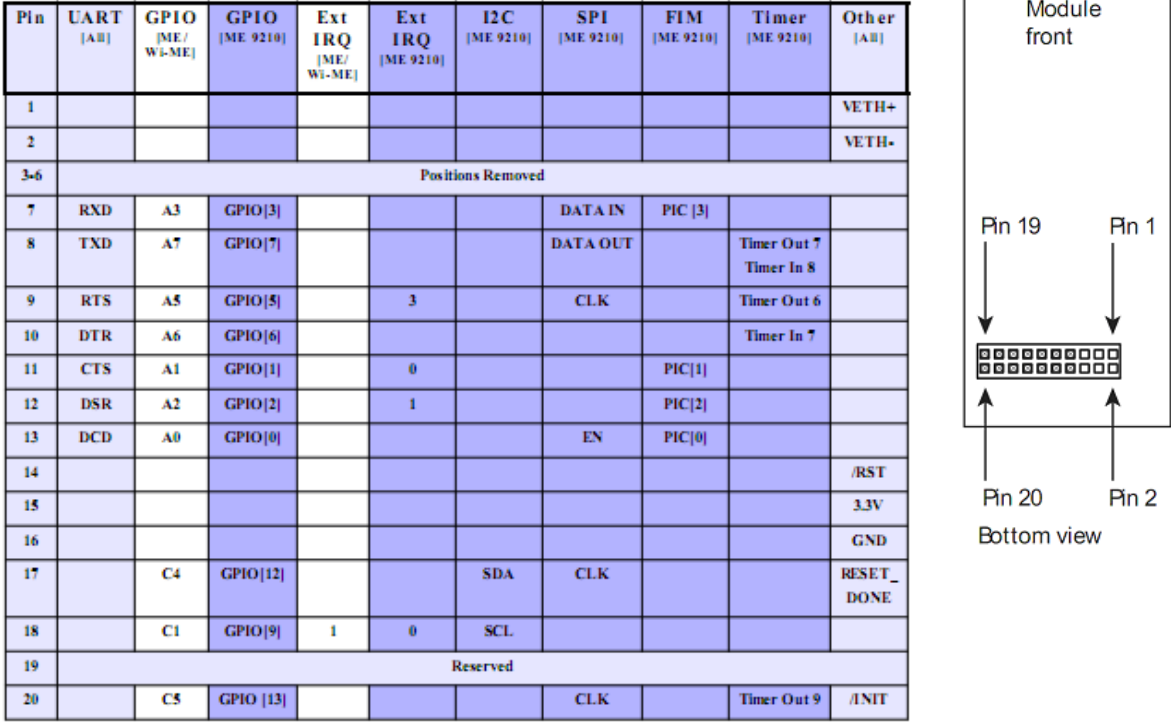

La versión para desarrollo incluye además una interfaz JTAG que no es necesaria en sus versiónes de producción, ya que la imagen del firmware puede transferirse vía Ethernet.

Otra característica interesante que incluyen estos módulos es la capacidad de funcionamiento en modos de bajo consumo:

- On-the-fly clock scaling
- Modo sleep
- Eventos de scaling/wake-up configurables (IRQ externa, UART, Ethernet, etc.)

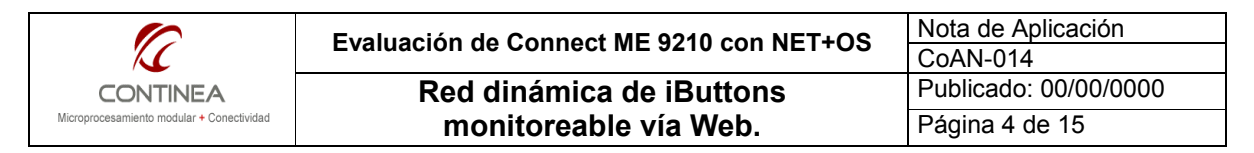

Por ejemplo, mientras el consumo típico es de 346mA, en modo de baja velocidad (/16 clock scaling) puede bajar a 186 mA. Y en modo sleep, con Wake-up por IRQ externa y Ethernet desactivada puede rondar por los 34 mA.

# Circuito de soporte del bus 1-Wire

Volviéndonos hacia los requerimientos de nuestra aplicación, vamos a analizar cuáles serían los componentes electrónicos indispensables para implementar nuestra red basada en el protocolo 1-Wire que, como su nombre lo indica, funciona sobre un solo hilo conductor (mas el contacto de tierra). En el caso en que dispusiéramos de puertos de entrada/salida con la capacidad de funcionar en forma bidireccional sin configuración previa (tal como en el caso de la arquitectura 8051) sólo haría falta una resistencia de pull-up conectada a una única línea de I/O que oficiaría como bus 1-Wire. Pero como en nuestro caso no tenemos esa posibilidad debemos utilizar don pines de I/O uno como entrada (GPIO12) conectado a un pull-up y directemente al bus 1-Wire y otro como salida (GPIO9) conectado a la base de un transistor de uso general cuyo colector está conectado directamente a la línea de datos. Por otra parte tenemos la necesidad de agregar un transistor MOSFET que funcionará a modo de strong pull-up activado por la línea GPIO2. Esto es necesario para admitir la operación de iButtons del tipo DS1920 que son sensores de temperatura que requieren de un flujo de corriente mayor durante el tiempo que necesitan para realizar las mediciones.

Adicionalmente hemos previsto una salida (GPIO0) para manejar un LED de monitoreo de actividad. A continuación puede verse el esquema de conexión necesario para el proyecto:

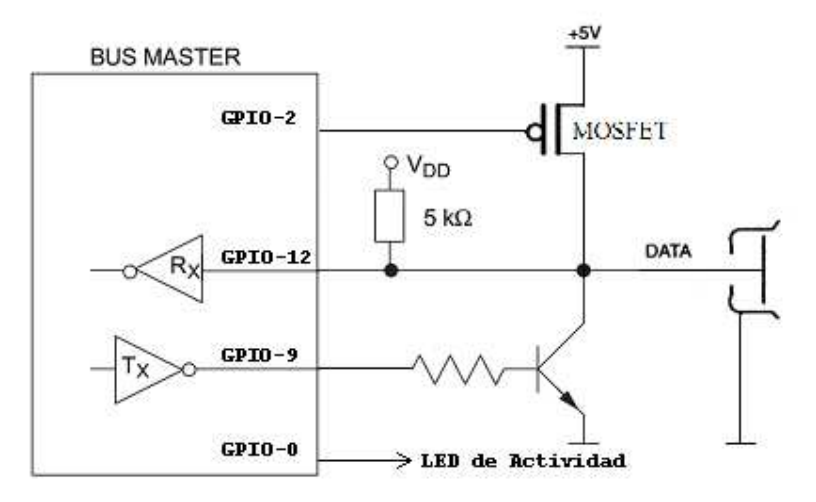

## El software

## Arquitectura de red 1-Wire diseñada para el proyecto

El protocolo 1-Wire de Dallas-Maxim se estructura según una arquitectura de capas conforme al modelo OSI. Para facilitarnos su implementación el fabricante nos provee en forma gratuita una serie de archivos fuente que constituyen una interfaz de programación que nos permite incorporar el protocolo completo en nuestro diseño, lo cual podremos hacer seguramente tras no pocas modificaciones adaptativas ( al menos así fue en nuestro caso ), pero en líneas generales esta biblioteca de funciones nos ahorrará mucho tiempo y horas de lectura.

Volviendo a nuestro proyecto, a continuación puede apreciarse la arquitectura que resultó de la utilización de las API's de Dallas<sup>5</sup>. Si bien se ha desarollado con NET+OS 7.4 de Digi, un entorno de desarrollo basado en un RTOS, el código fuente esquematizado abajo podrá ser incorporado a cualquier proyecto ANSI C, ya

 5 http://www.maxim-ic.com/products/ibutton/software/1wire/wirekit.cfm

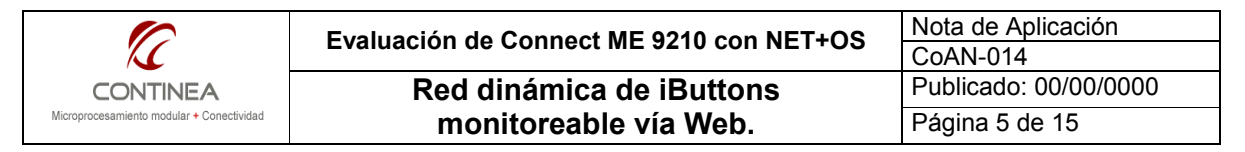

que la programación está realizada íntegramente en dicho lenguaje y solo será necesario hacer los ajustes pertinentes de las rutinas de más bajo nivel, particularmente en relación con las temporizaciónes, la inhibición de interrupciones y el acceso a los puertos de I/O.

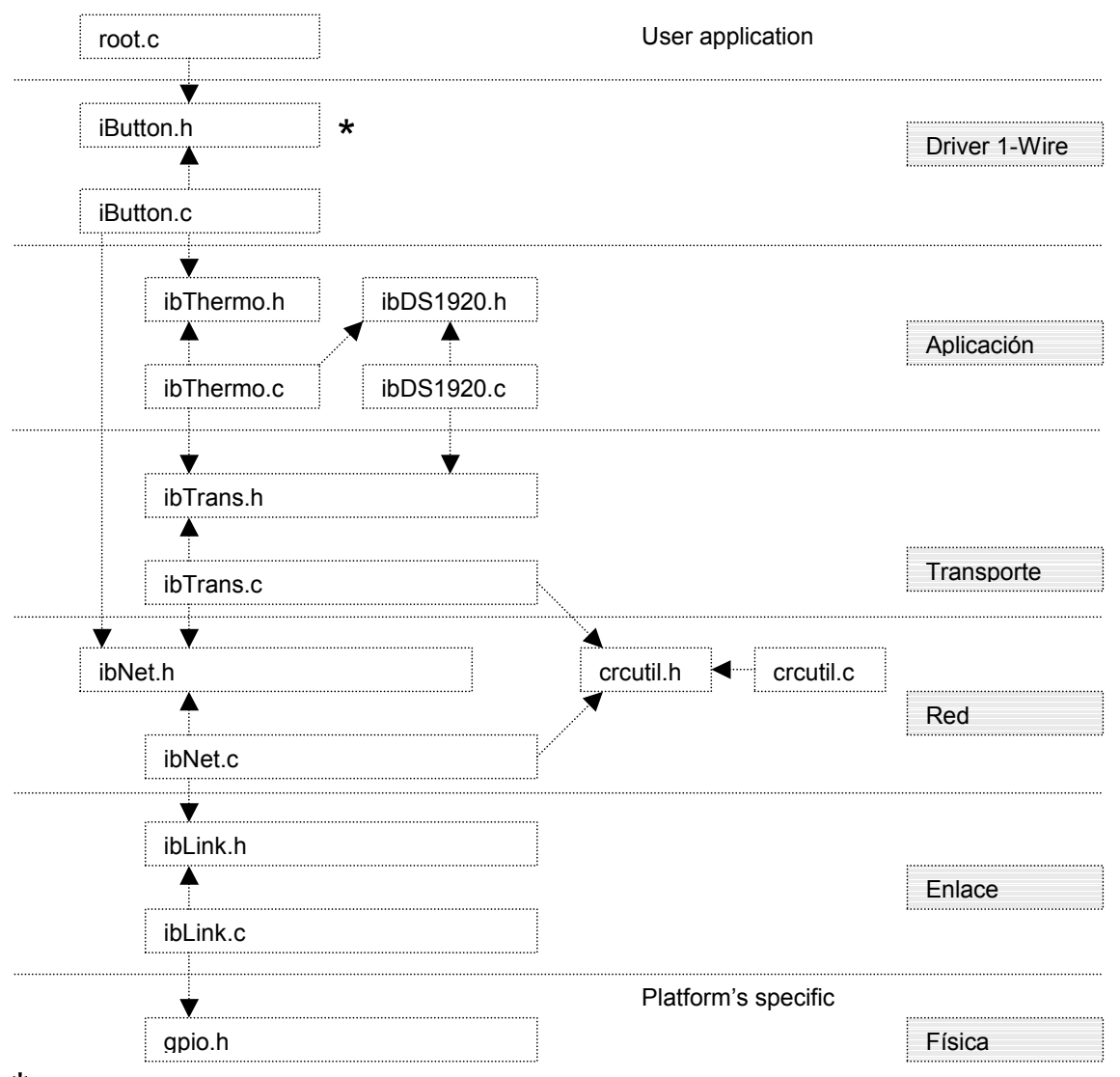

\* *iButton.h* es invocado por todos los demás fuentes ya que contiene definiciones y macros compartidas por todo el código relacionado con iButtone. Solo por claridad se emitió la representación gráfica por todo el código relacionado con iButtons. Solo por claridad se omitió la representación gráfica.

# Desarrollo de la interfaz web de la aplicación

Nuestro proyecto se compone de dos bloques fundamentales, por un lado obtenemos el manejo de una red 1-Wire, y por el otro la presentación de datos en tiempo real obtenidos de aquella red en forma dinámica vía interfaz web; para lograr la implementación de esto último NET+OS nos proporciona un servidor web basado en un motor llamado RomPager<sup>6</sup> y presenta un Toolkit para asistirnos en el desarrollo de aplicaciones web avanzadas. Este toolkit se compone fundamentalmente de un compilador llamado  $P$ Builder<sup>7</sup>, y de la documentación que define el lenguaje de scripting<sup>8</sup> del lado servidor utilizado por RomPager.

# Creación de enlaces de HTML a las variables de nuestra aplicación embebida

Para vincular nuestra interfaz web a las variables generadas por nuestra aplicación debemos utilizar el lenguaje de scripting del servidor. Entonces, para manipular variables desde (y hacia) nuestra interfaz web, debemos insertar convenientemente ciertos tags especiales de comentario HTML en nuestros archivos web, según se definen en la referencia de programación web (nota al pie nº7).

Una vez creadas las páginas y demás archivos con contenido dinámico, estas se procesan mediante el compilador PBuilder para generar la versión ANSI C de aquellas páginas, y crear las estructuras de código necesarias para que el servidor web RomPager sea capaz de acceder a las variables de nuestra aplicación cuando las páginas web son solicitadas por el browser.

# Generación del código fuente C mediante el compilador PBuilder

El próximo paso será pasar las páginas HTML a través del compilador PBuilder para producir los archivos fuente en lenguaje C. PBuilder. exe normalmente se encuentra en el directorio /bin dentro de la instalación del NET+OS. Es conveniente copiar este ejecutable al directorio web del proyecto. A continuación vemos en la figura<sup>9</sup> el flujo de archivos que se genera a través del proceso de compilado y linkeado:

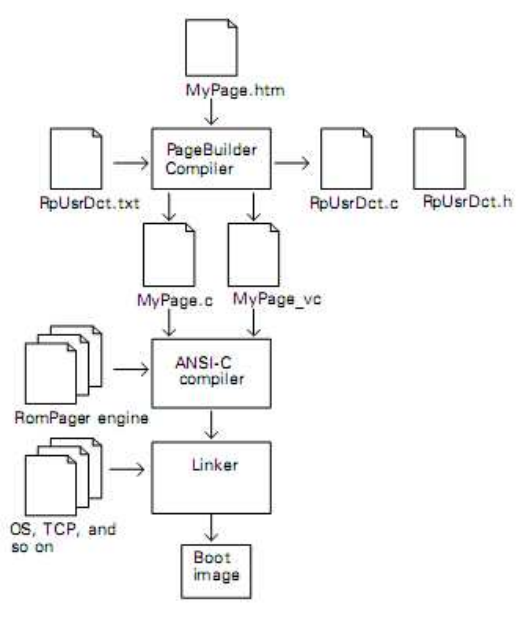

PBuilder usa los archivos web como entrada para generar dos archivos de salida:

- A) El fuente en C que representa el formato de almacenamiento interno de las páginas HTML (y otros elementos web) que además contiente las estructuras para las variables dinámicas y estáticas (MyPage.c).
- B) Un set de rutinas de stub que permimten el enlace de la interfaz web con nuestra aplicación

## (MyPage\_v.c).

Procesamiento batch con archivo .pbb: Para facilitar la compilación de mas de un archivo HTML, (o elemento web en general ) en vez de generalos uno a uno se utiliza el archivo batch (.pbb) . PBuilder accederá a este archivo y al recorrerlo procesará secuencialmente a todos los elementos web de la aplicación.

Cabe destacar que el compilador utiliza un diccionario interno para comprimir el HTML de uso

común y uno opcional provisto por el usuario (RpUsrDct.txt) .

e<br><sup>6</sup> Producto de un tercero llamado Allegro Software Development Corporation<br><sup>7</sup> Se enquentre dentre del directorio (bin, dentre de la instalación del NET+O)

Se encuentra dentro del directorio /bin, dentro de la instalación del NET+OS.

<sup>&</sup>lt;sup>8</sup> Referencia de programación Advanced Webserver Toolkit que se encuentra entre la documentación del NET+OS.

<sup>&</sup>lt;sup>9</sup> Figura obtenida de la documentación anteriormente citada.

#### Utilización de las rutinas de stub

Una vez procesados todos los elementos web mediante el compilador PageBuilder (PBuilder exe) podremos disponer de las rutinas de stub que nos faciliarán el acceso a las variables que cada página necesite. Dichas funciones se encuentran dentro de los archivos "mypage\_v.c" creados respectivamente por cada archivo "mypage.\*" (no necesariamente tienen que ser un página HTML). La tarea restante es escribir el cuerpo de esas funciones para acceder a las variables que nos interesan de nuestra aplicación principal y asi exponerlas ante la interfaz web. Por supuesto, en los casos en que las citadas rutinas no se necesitan pueden desecharse.

#### Compilación y linkeado

El paso final será la compilación y linkeado habituales, dado que el compilador PBuilder genera ANSI C a partir de nuestras páginas y otros elementos web, podremos realizar estas tareas con cualquier compilador estándard generando una imagen de nuestra aplicación embebida que incluirá la porción web del proyecto.

# Aspectos prácticos del desarrollo de la interfaz web

A fines de evitar excesivas demoras producto de la recompilación y linkeado de todo el sitio web junto con la aplicación principal mas el S.O. cada vez que el sitio cambia, recomendamos que el desarrollo del sitio web que se desee embeber en un proyecto sea realizado en su mayor parte en forma externa al NET+OS con cualquier editor de contenido web, es decir, sería recomendable replicar el directorio web del proyecto para trabajar sobre este en forma totalmente independiente del NET+OS al menos hasta que el diseño y desarrollo del sitio estén lo suficientemente avanzados.

En forma posterior a la creación del sitio, una vez identificado el contenido dinámico, se debería comenzar a insertar las porciones de código de script que correrán del lado del servidor (tags de comentarios de RomPager) 10 .

A continuación, lo más razonable sería crear el archivo que auxiliará a PBuilder para compilar secuencialmente todos los elementos de nuestro sitio, es decir el archivo con extensión .pbb que, como se verá a continuación, contiene una lista de todos los elementos a compilar.

Por supuesto, debemos copiar el compilador PBuilder.exe al directorio de trabajo y cada vez que sea necesario realizaremos la compilación del sitio web en este directorio auxiliar.

Una vez compilado el proyecto web podremos transferir su contenido resultante dentro del proyecto NET+OS (esto quedará mucho más claro al examinar la estructura de archivos ).

En este punto se debe comenzar a definir las funciones de stub que generarán el contenido dinámico del sitio.Finalmente se compila, linkea y prueba todo el proyecto en conjunto.

#### Importante:

Es una buena práctica organizar el contenido del sitio según los tipos de archivo; así, dentro del directorio "/web" tendremos el directorio "/css", "/js", "/html", etc.

Como resultado de esta organización, cuando PBuilder cree las versiones ".c" y "\_v.c" de cada elemento web indicado en el archivo batch ".pbb" depositará esos archivos junto a cada elemento original. Si aquellos archivos (".c" y "\_v.c") ya existían, PBuilder los sobreescribirá con la nueva versión, lo cual no es un problema para los archivos de contenido estático, pero si lo es para los de contenido dinámico. Por esta razón, es muy recomendable mover a los archivos de stub (mypage\_v.c) al directorio web raíz ("/web") de lo contrario, con cada compilación de PBuilder se sobreescribirían las rutinas de stub que ya hemos modificado con la versión vacía de estas, lo cual no sería nada agradable. Finalmente, se debería eliminar todo archivo "\_v.c" duplicado que no nos interese, ya que de lo contrario obtendremos varios errores durante la compilación.

## Estructura de archivos web del proyecto

A continuación veremos como se estructura lógica y físicamente en términos de archivos la interfaz web de nuestra aplicación, con lo cual podremos darnos una mejor idea de cómo se trabaja en este aspecto sobre el entorno de desarrollo NET+OS que como puede verse, para el desarrollo de aplicaciones web nos proporciona un set de herramientas de terceros.

 $\overline{\phantom{a}}$ <sup>10</sup> Ver documentación (Advanced Web Server Toolkit)

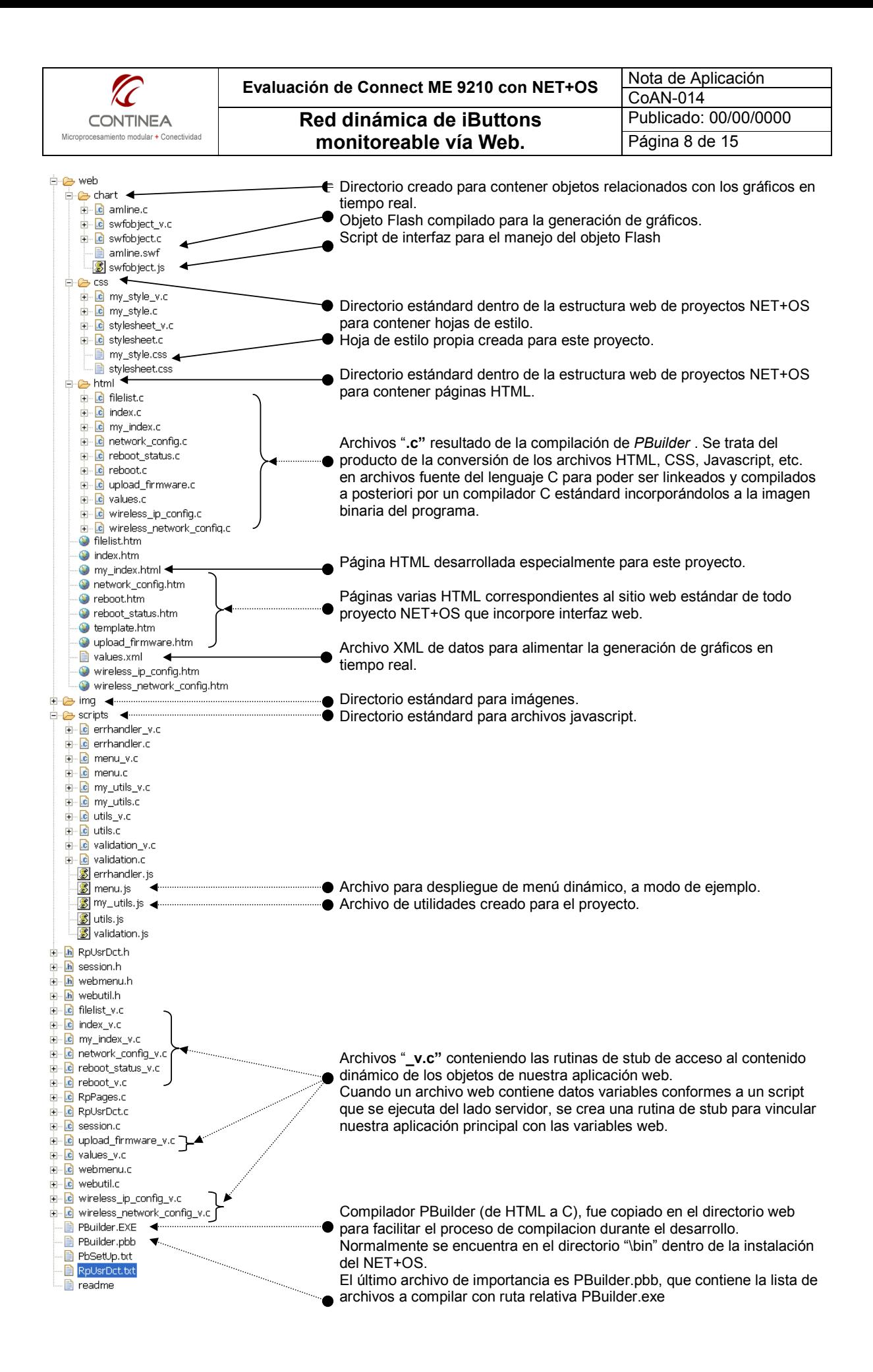

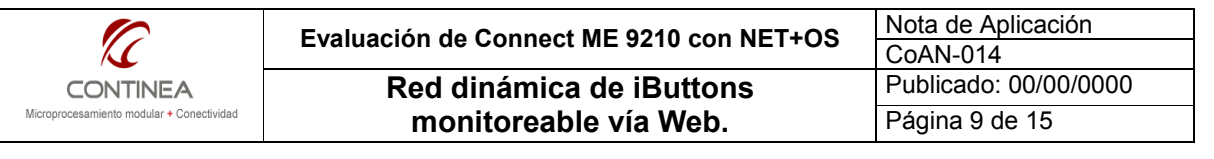

#### Contenido de PBuilder.pbb:

A continuación podemos apreciar el contenido del archivo de texto que presenta el listado de elementos web (páginas HTML, archivos Java Script, archivos XML, etc, etc.) que necesitamos procesar con el compilador PBuilder.exe.

Al iniciar un proyecto típico de NET+OS con interfaz web obtendremos una estructura web predeterminada (que de ser necesario podremos modificar) cuyos elementos estarán listados en el archivo ".pbb" según puede verse a continuación señalados por la primer llave.

Seguidamente debemos continuar la lista con las referencias a los archivos propios de la aplicación que estamos construyendo, lo cual está señalado por la última llave.

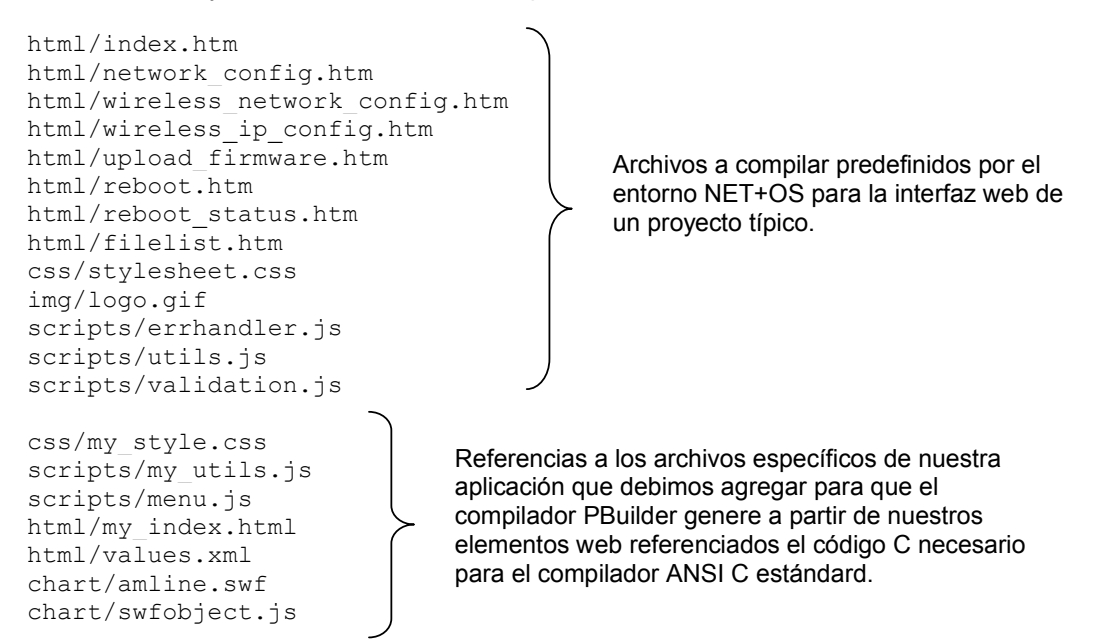

#### Ejecución de PBuilder.exe

Una vez que hayamos completado el archivo PBuilder.pbb y que estemos en condiciones de comenzar a probar nuestras páginas web nos resta ejecutar el compilador PBuilder.exe. Haremos esto desde línea de comandos, ubicándonos dentro del directorio que aloja a los elementos web del proyecto y al ejecutable PBuilder propiamente dicho, que tal como se indicó más arriba, fue copiado en el directorio web para facilitar el proceso de compilacion durante el desarrollo y normalmente podremos encontrarlo en el directorio "\bin" dentro de la instalación del NET+OS.

Como ejemplo de lo mencionado, desde un sistema operativo Windows podríamos hacer lo siguiente:

- 1) Ir a "Inicio->Ejecutar"
- 2) Tipear "cmd" y presionar "Aceptar".
- 3) En la ventana de terminal escribiríamos algo parecido a: "cd PATH" siendo PATH la ruta del directorio web de nuestro proyecto en la cual se encuentra el compilador PBuilder y presionamos [ENTER]. Por ejemplo: cd C:\DigiProjects\workspace\OneWireTest\web\ [ENTER]

4) Finalmente, tipeamos "PBuilder" en la línea de comandos y presionamos [ENTER]. Así el compilador revisará el listado definido en el archivo PBuilder.pbb e irá compilando uno a uno cada archivo, en caso de encontrar algún error lo reportará indicando el número de línea donde fue generado, de lo contrario, al finalizar el proceso obtendremos la estructura de archivos de código fuente en C que permitirá vincular la interfaz web con la aplicación principal.

Cabe mencionar que el descripto es un proceso iterativo, que repetiremos seguramente muchas veces durante el desarrollo, por lo tanto para evitar repetir cada vez los pasos descriptos podría ser conveniente generar un archivo ".bat" tal como se ve en el siguiente ejemplo:

```
@echo off 
cd "C:\DigiProjects\workspace\OneWireTest\web\" 
PBuilder 
pause 
exit
```
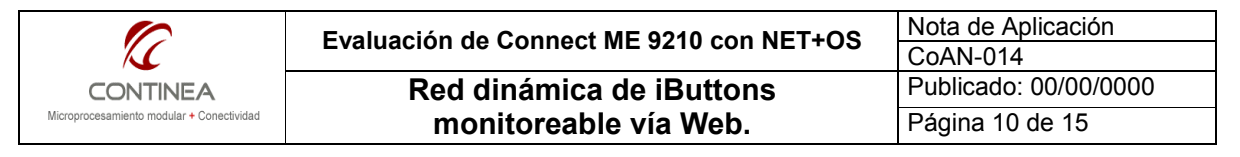

## Resultados de la compilación HTML -> ANSI C

Anteriormente fue descripta en forma genérica la estructura de archivos resultante del proceso de compilación de los elementos HTML.

Ahora veamos un ejemplo concreto que nos dará una idea más acabada de la forma de trabajar con NET+OS y con proyectos que involucren interfaces web. Por su simplicidad tomamos como ejemplo el archivo XML que utilizamos en nuestra aplicación como transporte de datos entre el núcleo del programa y la interfaz web a desplegarse en el browser, esto es, el archivo "values.xml" que físicamente luce como puede verse en la figura 1 en tiempo de desarrollo, es decir que así lo vemos en el editor del NET+OS:

```
<?xml version='1.0' encoding='ISO-8859-1'?>
<?access-control allow="*"?> 
<values> 
      <!-- RpNamedDisplayText Name=temp 
      RpTextType=ASCII 
      RpGetType=Function 
      RpGetPtr=GetTemp --> 
      \langle!-- RpEnd -->
<dt> 
      <!-- RpNamedDisplayText Name=time 
      RpTextType=ASCII 
      RpGetType=Function 
      RpGetPtr=GetTime --> 
      \langle!-- RpEnd -->
</dt> 
</values>
Archivo "values.xml"
Archi\circ"values xml"
                                          Figura 1
```
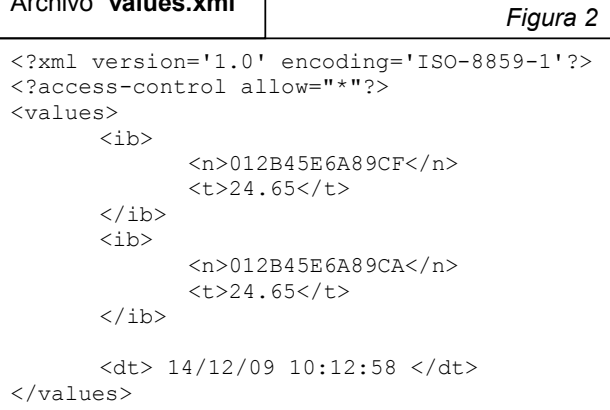

Remarcado en azul se encuentra la porción de código correspondiente al lenguaje de script que el compilador PageBuilder (PBuilder.exe) sabrá interpretar para generar a partir de este el código fuente en lenguaje C a partir del cual el servidor web RomPager sabrá generar en forma dinámica los datos que necesitamos para alimentar a nuetra aplicación web.

A continuación, en la figura 2, vemos en su versión de ejecución, al mismo archivo en la forma en que se presenta se presenta ante el explorador web para ser procesado para extraer los datos que el usuario final requiere.

Nótese que todo el código de script fue reemplazado por los datos que en verdad son la razón de ser de todo el proceso, es decir los números de serie de los dispositivos presentes en el bus junto con la temperatura que reportan obtenida en tiempo real, todo esto generado dinámicamente, pues los dispositivos pueden ser agregados o quitados del bus en cualquier momento.

El proceso de obtención y suministro de los datos para conformar este archivo se realiza gracias al código intermedio que analizaremos a continuación, las versiones "velues.c" y "values\_v.c" del archivo original de la figura 1.

#### La versión ANSI C de values.xml (parte estática)

En la figura 3 podemos observar la estructura de la versión "values.c" del archivo XML generada por PBuilder. En dicho archivo se encuentra el código que debe ser transmitido textualmente por el servidor web RomPager y también se encuentran las referencias internas necesarias para que el seridor web sepa cómo generar los datos que son variables, en este caso estamos hablando de los datos definidos por el lenguaje de script que está en azul en la figura 3. Nótese que en líneas generales lo que se está haciendo es generar una tabla conteniendo por un lado los datos estáticos y por otro las referencias a las funciones que devolverán los datos que son dinámicos. PBuilder realiza esta tarea por cada elemento web que esté definido en el sistema.

Es destacable que si bien es importante conocer la existencia de este archivo, este no es relevante desde el punto de vista del programador, que realmente puede prescindir (y es recomendable que así lo haga )de su manipulación.

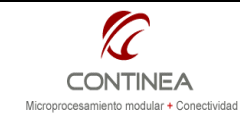

CoAN-014 Publicado: 00/00/0000 Página 11 de 15

#### Archivo "values.c"

Figura 3

```
/* Created with PageBuilder version 4.04 on Wed Dec 16 10:28:09 2009 */
#include "AsExtern.h"
#if RomPagerServer
x^* Built from "html\values.xml" * */
extern rpObjectDescription Pgvalues;
static char Pgvalues_Item_1[] =
       "<?xml version=\'1.0\' encoding=\'ISO-8859-1\'?>\n"
      "<?access-control allow=\"*\"?>\n"
      "\langle \text{values}\rangle \langle n" \rangleextern char *GetTemp(void);
static rpNamedTextDisplayItem Pgvalues_Item_2 = {
       "temp",
       (void * ) GetTemp,
       eRpVarType Function,
      eRpTextType_ASCII,
      20 ;
static char Pgvalues Item 3[] =
       "<dt>\n";
extern char *GetTime(void);
static rpNamedTextDisplayItem Pgvalues Item 4 = \{"time".
       (void * ) GetTime,
      eRpVarType Function,
       eRpTextType_ASCII,
      20 ;
static char Pgvalues Item 5[] =
       " </dt>\n"
       "\langle/values>\n";
static rpItem Pgvalues Items[] = {
       { eRpItemType_DataZeroTerminated, (void *) &Pgvalues_Item_1 },
        eRpItemType NamedDisplayText, (void *) &Pgvalues Item 2^7},
       { eRpItemType DataZeroTerminated, (void *) &Pgvalues Item 3 },
       { eRpItemType_NamedDisplayText, (void *) &Pgvalues Item 4 },
       { eRpItemType_DataZeroTerminated, (void *) &Pgvalues_Item_5 },
       { eRpItemType LastItemInList }
```
El módulo " v.c " con las funciones stub (parte dinámica)

Los archivos " v.c " son la pieza central de la generación dinámica de contenido web del lado de servidor dentro del entorno de desarrollo del NET+OS. Estos archivos, también son generados tras el procesamiento de cada elemento web por parte del compilador PBuilder y contienen la estructura necesaria para que el servidor web RomPager pueda vincularse con el núcleo de nuestra aplicación. Esta vinculación se realiza mediante la definición de funciones de stub. En la figura 4 puede verse la estructura que corresponde al archivo values\_v.c tal como la genera PBuilder tras procesar al archivo values.xml.

```
Figura 4
Archivo "values v.c"
/* Created with PageBuilder version 4.04 on Mon Dec 7 15:33:58 2009 */
#include "AsExtern.h"
#if RomPagerServer
*** */
/* * Built from "html\values.xml" * */
extern char *GetTemp(void);
char *GetTemp(void) {
    static char result = 0;
    return & result;
\lambdaextern char *GetTime (void) ;
char *GetTime (void) {
     static char result = 0;
    return & result;
#endif /* RomPagerServer */;
```
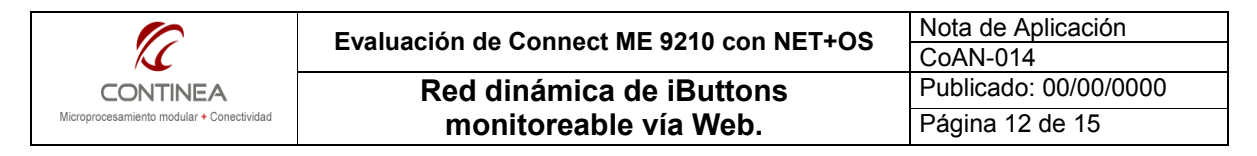

Nótese la existencia de dos funciones (GetTemp y GetTime) que respectivamente devuelven un puntero a caracter que será utilizado para llenar el espacio indicado por los scripts remarcados en azul en la figura 1. Finalmente, la tarea del programador consiste en escribir el código correspondiente al cuerpo de esas dos funciones y en agregar los elementos necesarios a fines de devolver convenientemente los datos que dinámicamente son adquiridos y generados por el núcleo de la aplicación. A continuación se muestra el archivo anterior pero modificado de acuerdo a las necesidades particulares del proyecto que estamos desarrollando, es decir, el monitoreo en tiempo real de un bus 1-Wire :

```
/* Created with PageBuilder version 4.04 on Mon Dec 7 15:33:58 2009 */
#include "AsExtern.h"
#include "nsuptime.h"
#include "ibutton.h"
#include "ibThermo.h"
#if RomPagerServer
/* *Built from "html\values.xml" * */
static char buffer [MAXDEVICES * 25]={0};
extern char *GetTemp(void);
char *GetTemp (void)
\left\{ \right.int i, dev=getCurNumDevices(), len=0;
      char aux[17];
      buffer[0] = 0;for (i=0; i < dev ; i++)\left\{ \right.qetNs(i, aux);len=sprintf(&buffer[len], "<ib>\n\t<n>%s
[8s]{\n<}n\\t<br/><t>85.2f</t></u>\n<math>n'.n'.n'.n'.n'.n'.qutlen= strlen(buffer);
      - }
      return buffer;
\mathcal{E}static char mytime [20];
extern char *GetTime (void);
char *GetTime (void)
\left\{ \right.unsigned long days=0, hours=0, minutes=0, seconds = ns get uptime sec();
      if((minutes = (seconds / 60)) != 0){
             if((hours = (minutes / 60)) != 0)if((days = (hours / 24)) != 0)hours = (hours % 24);
                   minutes = (minutes % 60);\mathcal{L}seconds = (\text{seconds } 60);sprintf(mytime,"%02lu d %02lu h %02lu m %02lu s\n", days, hours, minutes, seconds);
      return mytime;
\mathbf{L}#endif /* RomPagerServer */
```
Nótese principalmente la inclusión de los headers necesarios (ibutton.h, ibThermo.h, etc.) para enlazarse con la aplicación principal, la declaración de buffers de intercambio (mytime [], buffer []) y finalmente el cuerpo de las funciones que tras obtener los datos deseados y escribir con ellos los buffers, devuelven una referencia a estos últimos para que el servidor web genere la estructura final del archivo, tal como se presentó al principio mediante la figura 2.

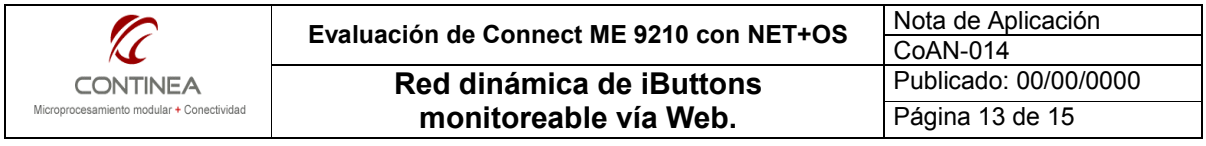

# El programa principal

Nos resta hablar sobre el módulo principal que reune todas las partes, pero, no obstante su noble tarea no hay mucho más que decir con respecto a aquel, pues lo único que se realiza desde el punto de inicio de nuestra aplicación es la inicialización del driver 1-Wire que hemos construido, y tras ello, este driver se encarga del resto, es decir, monitorear permanentemente el bus para detectar los anfitriones que se hayan conectados a aquel y de ser posible, obtener muestras de temperatura en caso de que la naturaleza del dispositivo así lo permita.

Reiteramos que, al estar todo aquello resuelto dentro del driver no queda mucho trabajo que hacer desde el programa principal (módulo "root.c") y lo único que hacemos aquí además de inicializar el driver es crear un thread para el parpadeo del LED. De todas maneras a continuación analizamos el módulo "root.c":

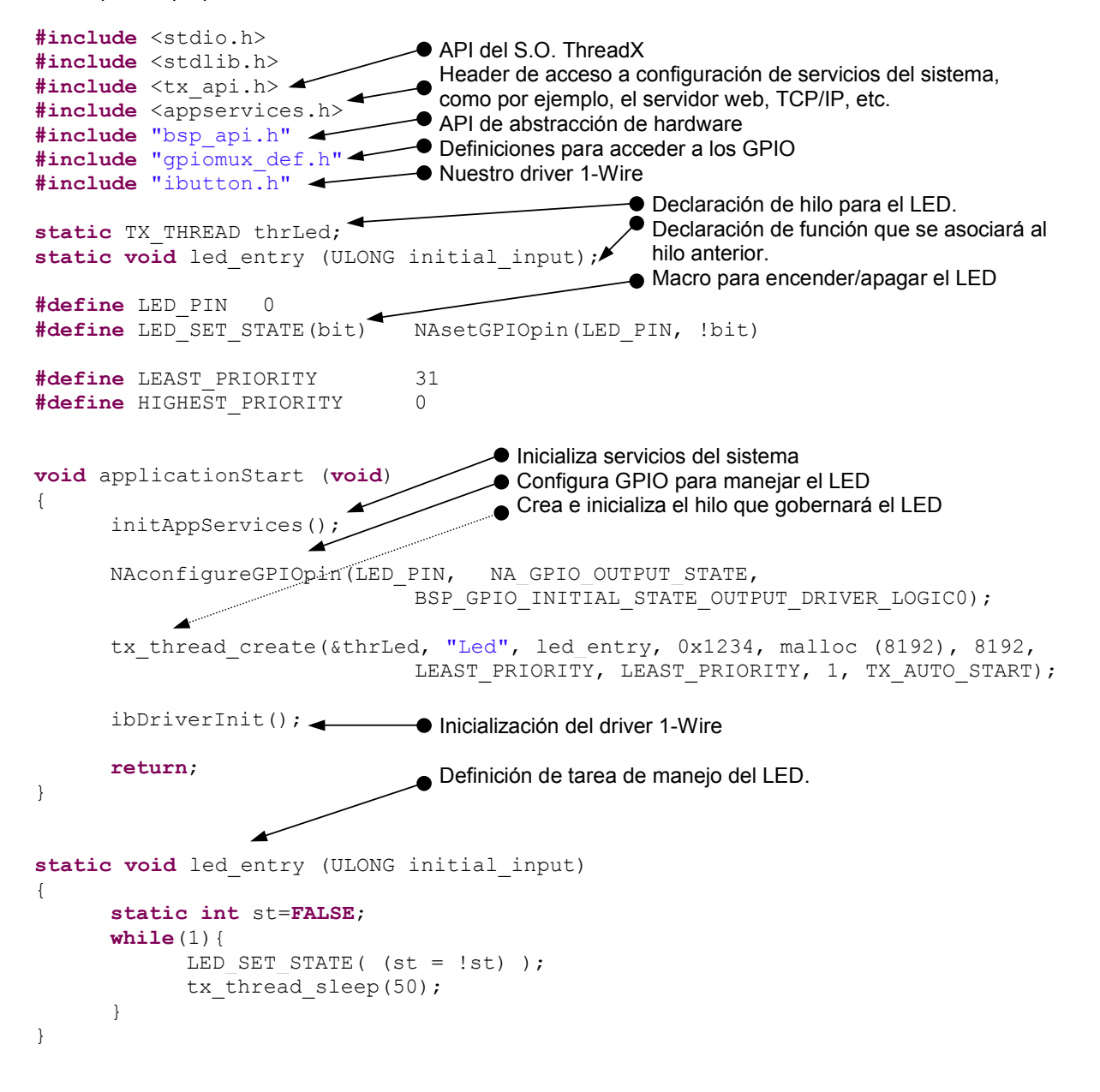

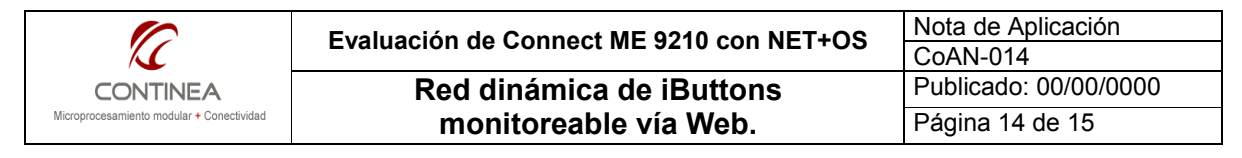

## El resultado final, la interfaz para el usuario

Habiendo concluido con la descripción de los aspectos más relevantes de este tipo de proyectos, solo nos resta mostrar cual es el resultado obtenido para el usuario final del *producto*. La que sigue es la imagen de

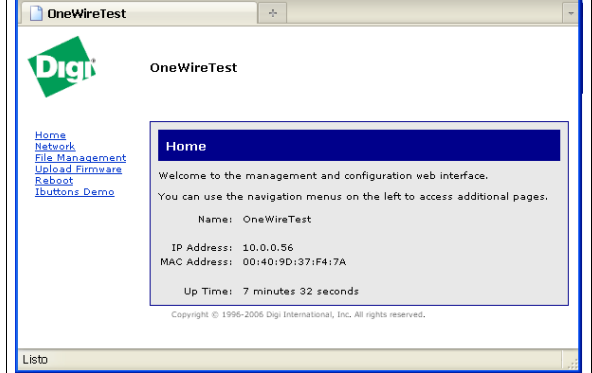

la interfaz web estándard que nos presentan los módulos Digi, a la cual le agregamos un link adicional al menú ("Ibuttons Demo") para que este nos dirija hacia la aplicación web que construimos y que puede apreciarse a continuación. En ella podemos ver los diferentes elementos que fuimos definiendo en tiempo de diseño durante el proyecto:

Hacia la izquierda se encuentra el menú desplegable Javascript que pusimos como ejemplo para una posible ampliación de la aplicación.

Le sigue el cuerpo principal de la página, en el cual, bajo el subtítulo "Listado de nodos" se muestra en forma dinámica cualquier dispositivo 1-Wire que

aparezca en el bus, con su dirección y el tipo de dispositivo, si algún dispositivo se retira del bus, esto es reflejado inmediatamente en el listado sin necesidad de ninguna intervención del usuario ni de refrescos de pantalla, esto es, recordemos, gracias a la tecnica de programación web basada en AJAX que se alimenta en este caso del archivo "values.xml" el cual fue descripto en detalle más arriba.

Finalmente, ocupando el mayor espacio de la página vemos la graficación en tiempo real según el intervalo especificado y el o los dispositivos seleccionados, ya que pueden graficarse varios simultáneamente. El componente gráfico está basado en el objeto Flash que incluimos en el proyecto, dentro del subdirectorio "/web/chart" y para la generación de los gráficos, se vale nuevamente de AJAX y del archivo "values.xml".

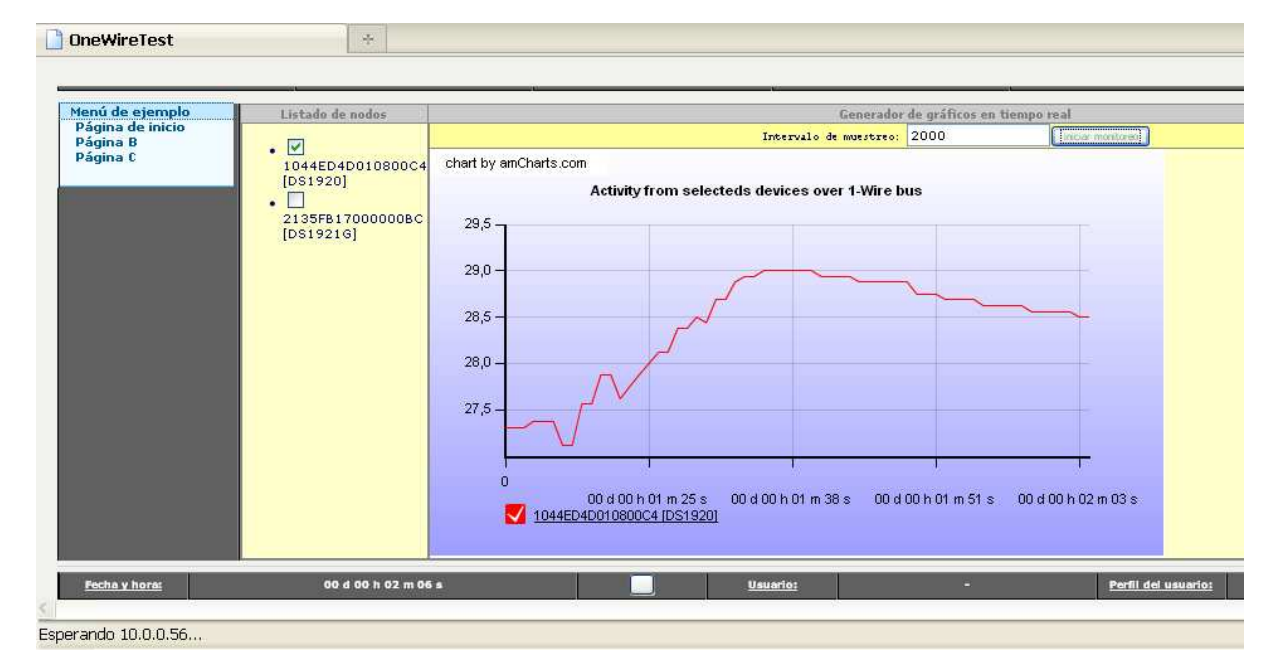

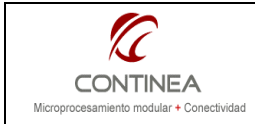

Red dinámica de iButtons **monitoreable vía Web.** Página 15 de 15

# Consideraciones finales

Tras haber transitado los diferentes caminos que nos presentó este proyecto podemos extraer consideraciones de diversa índole ya que tuvimos la oportunidad de evaluar aspectos bastante heterogéneos dentro de esta aplicación.

# Hardware

# Connect ME 9210

- Es un potente y compacto módulo que está solo limitado por la cantidad de líneas de I/O pero puede convertirse en el procesador central de múltiples aplicaciones basadas en web. Por otra parte, la escasés de I/O en algunos casos podría solventarse utilizando SPI o I2C, o incluso 1-Wire.

- En cuanto al costo, siendo este similar al viejo Connect ME Plug&Play, puede considerarse como atractivo desde el punto de vista de la versatilidad que ofrece el 9210 en comparación con el ME, y siendo además pin a pin compatibles se convierte en la alternativa directa para un upgrade.

- Como desventajas notamos la falta de hardware de RTC, y hasta el momento no le encontramos demasiada utilidad al FIM, que a pesar de poseer la utilidad 1-Wire, solo ofrecía las primitivas de más bajo nivel, con lo cual tras algunos intentos infructuosos desistimos de utilizarla para recurrir a las API 1-Wire del fabricante, las cuales nos brindaron un excelente resultado. Por otra parte, por el momento no se dispone de la versión Wi-Fi, lo cual limita un poco su escalabilidad.

#### iButtons

La implementación del bus 1-Wire ofrece muy buenas opciones de diseño ya que se trata de una interfaz cableada económica y digna de ser tenida en cuenta entre nuestras alternativas de diseño.

## Software:

#### NET+OS

- Su uso no nos resultó demasiado cómodo ya que en ocasiones se torna demasiado lento por tratarse de la convergencia de varias tecnologías y de varios fabricantes conformando un conjunto de herramientas de desarrollo: Cygwin, compilador C/C++ GNU, Eclipse, ThreadX, Allegro, Segger, el BSP de Digi, etc.

- Si hablamos del diseño de una aplicación contando con el respaldo de un S.O. podemos dar el visto bueno, ya que además se presenta una API de acceso a sus servicios poderosa y bien documentada.

- En cuanto al desarrollo web, lo notamos notablemente tedioso en cuanto a la necesidad de compilar por fuera del entorno de desarrollo (y sin que el NET+OS se de cuenta) los archivos HTML mediante herramientas de un tercero, para luego volcar los archivos manualmente donde deben ir, y por si fuera poco, recordar cuales debemos eliminar y cuales conservar teniendo la precaución de que no se nos sobreescriba un archivo de código fuente útil con uno vacío...todo esto sin mencionar que por el solo hecho de modificar un caracter de un archivo HTML desde dentro del NET+OS, se genera una nueva recompilación de toda la aplicación completa...

- En relación con los programas de demostración y ejemplos ofrecidos por el fabricante para facilitarnos las tareas de desarrollo debemos admitir que la oferta no es demasiado completa, asimismo, en ocasiones la documentación del BSP de Digi (Board Support Package) no llega a ser exhaustiva.

#### API's 1-Wire

Finalmente, nos queda decir que las API de 1-Wire que utilizamos fueron muy útiles ya que nos permitieron implementar las operaciones mas complejas del protocolo con poco esfuerzo, y además se encuentran bien estructuradas y documentadas. Solo hay que tomarse el trabajo de extraer lo que nos hace falta y adaptarlo a las particularidades de la plataforma y del uso que queremos darles.